#### **Instructions for Uploading Your Senior Thesis or Dissertation to [Scholarship@Claremont](http://scholarship.claremont.edu/)**

Before getting started consult your College registrar's webpage for most up to date policies/processes.

#### Before you begin the upload process, review the following information

When you upload your thesis, you will click through an agreement form that gives the library permission to provide access to your thesis/dissertation. You will be asked to choose whether to provide worldwide open access to your thesis or to limit access to your thesis to The Claremont Colleges IP range. Restricting access to only The Claremont Colleges IP range will prevent everyone, including you, from accessing your thesis on computers outside The Claremont Colleges.

Sometimes it may be appropriate to delay access to your thesis by means of an embargo. Embargoes are useful for scholarly works pending publication, pending patents, or containing particularly sensitive data. If you wish to embargo your thesis, first discuss this option with your reader.

Consult the Scholarly Communications Librarian if you have questions about this process. Submit the completed embargo form per your college's policy to your Registrar's Office or to the [Scholarship@Claremont.edu](mailto:Scholarship@Claremont.edu) email at the time you submit your thesis.

Before submitting do be sure to do the following:

- You may need to get **copyright permissions** before uploading.
- First, do a **Fair Use analysis** for all copyrighted and proprietary materials that you use in your thesis/dissertation (images, video, graphs/charts, interviews, etc.) not your own.
- If your work is a result of on-going faculty research, get the professor's permission before uploading.
- Make sure no content should be private (e.g. interviewee's identifying information, proprietary research).

To make the upload process quick and smooth, have the following easily at hand as you fill out the form:

- Title
- Abstract or description (separate from the article body)
- Keywords (topic or subject terms) for your thesis/dissertation
- Final version (not a draft) of your thesis/dissertation. If you create your own PDF file[, please embed all fonts.](https://blogs.mtu.edu/gradschool/2010/04/27/how-to-determine-if-fonts-are-embedded/)

#### **Step by Step Instructions**

Go to: [http://scholarship.claremont.edu](http://scholarship.claremont.edu/) and click "My Account"

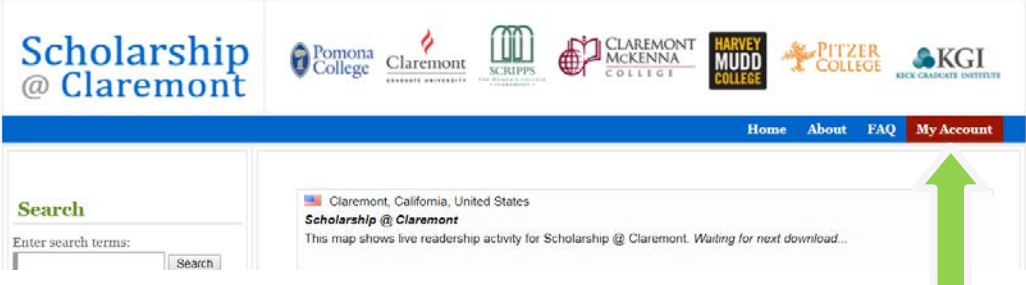

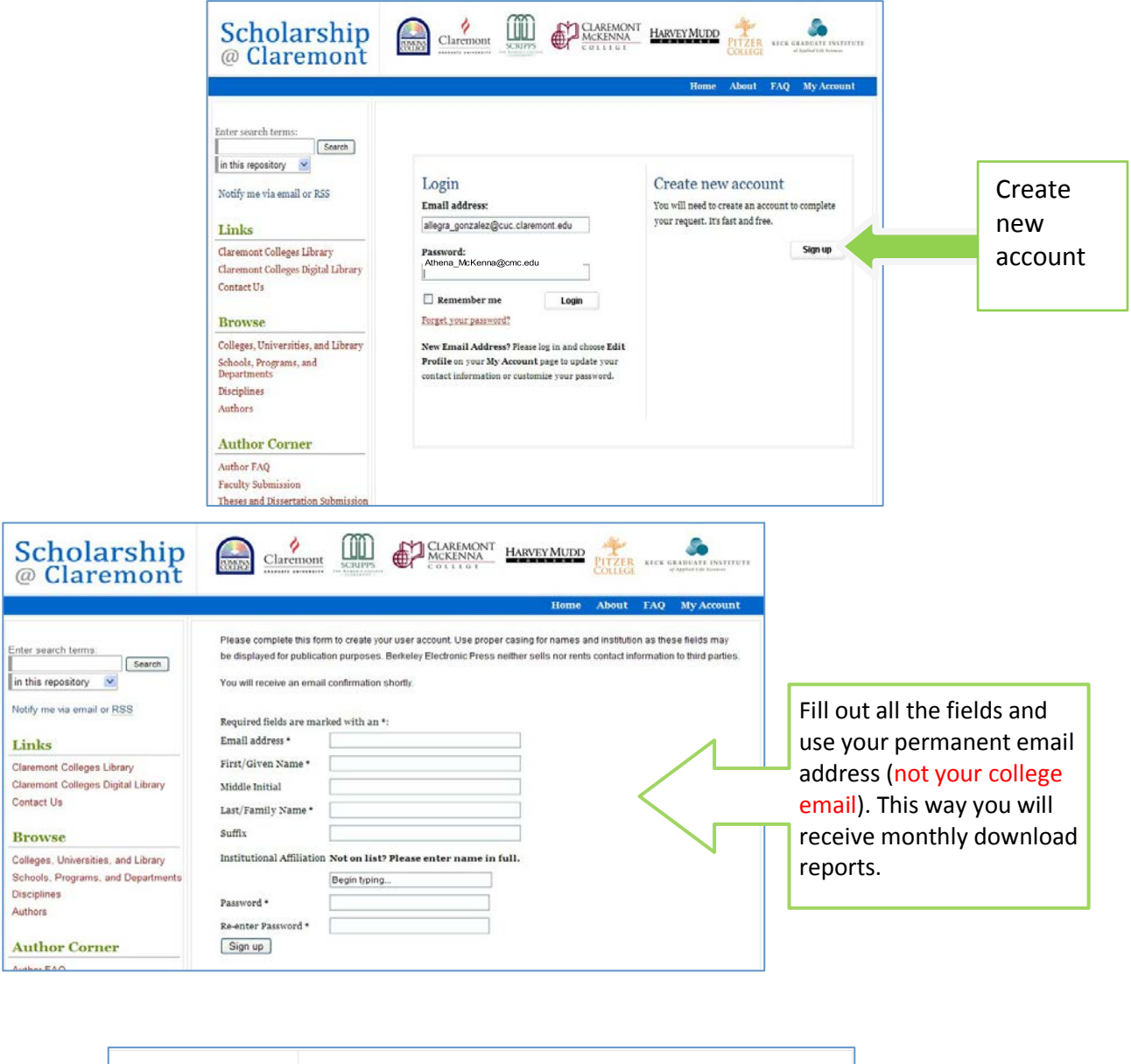

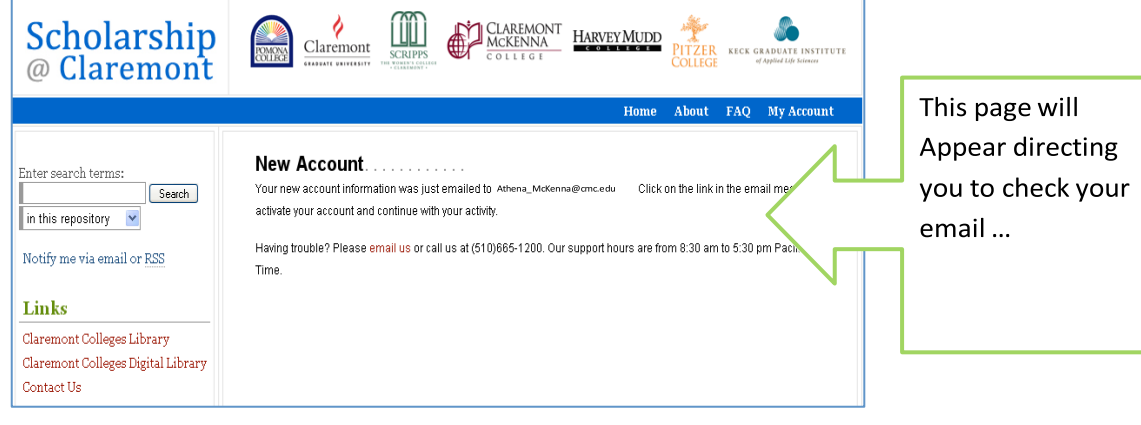

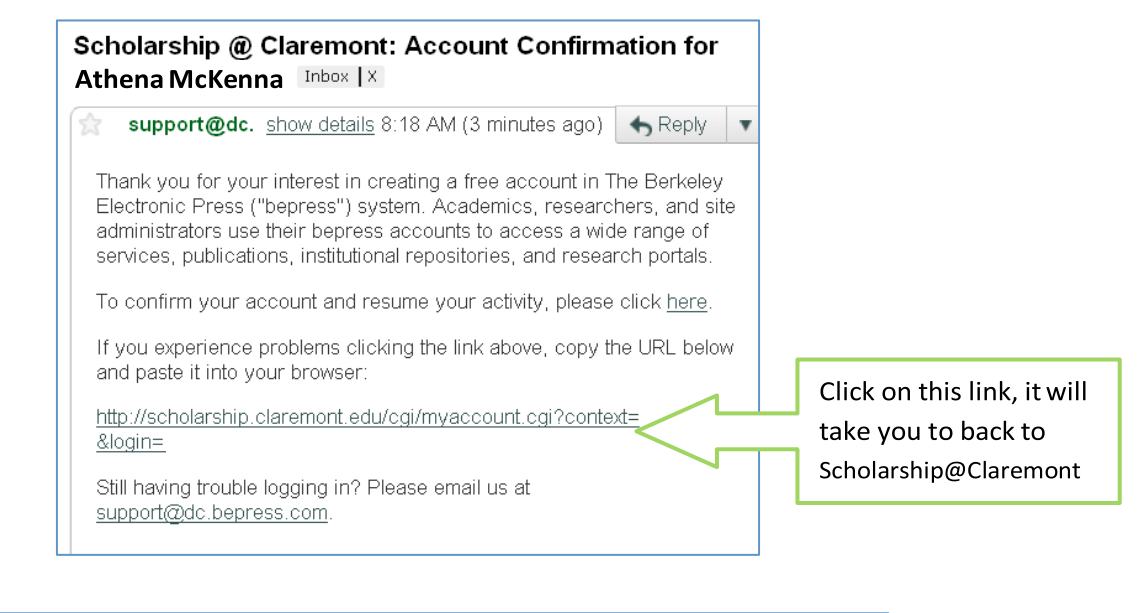

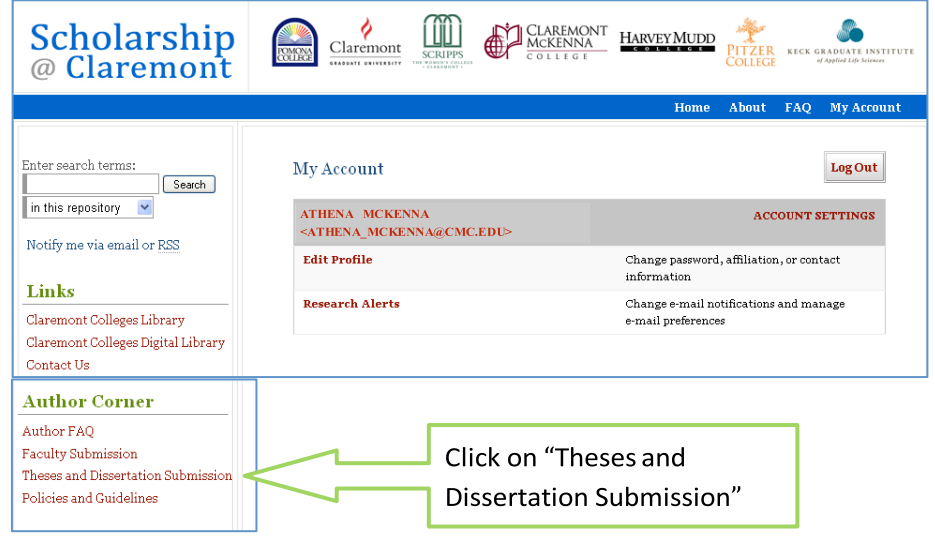

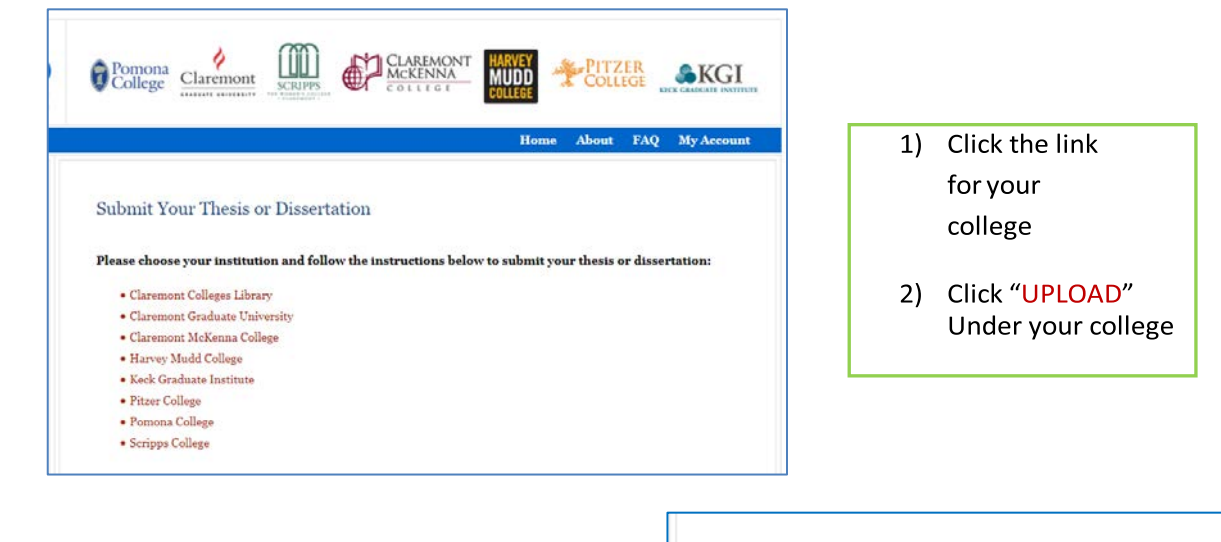

**Scripps College** 

• UPLOAD your Scripps College Senior Thesis.

 $\bullet$  UPLOAD your Scripps College Senior Theses Images.

Review the terms of the Submission Agreement for *Senior Thesis*. You are agreeing that the content is yours or that you have given attribution or permission to include content that is under someone else's copyright. You also agree to give the digital library permission to provide access over the internet and to preserve the digital file for you. Click the check box at the bottom to Continue.

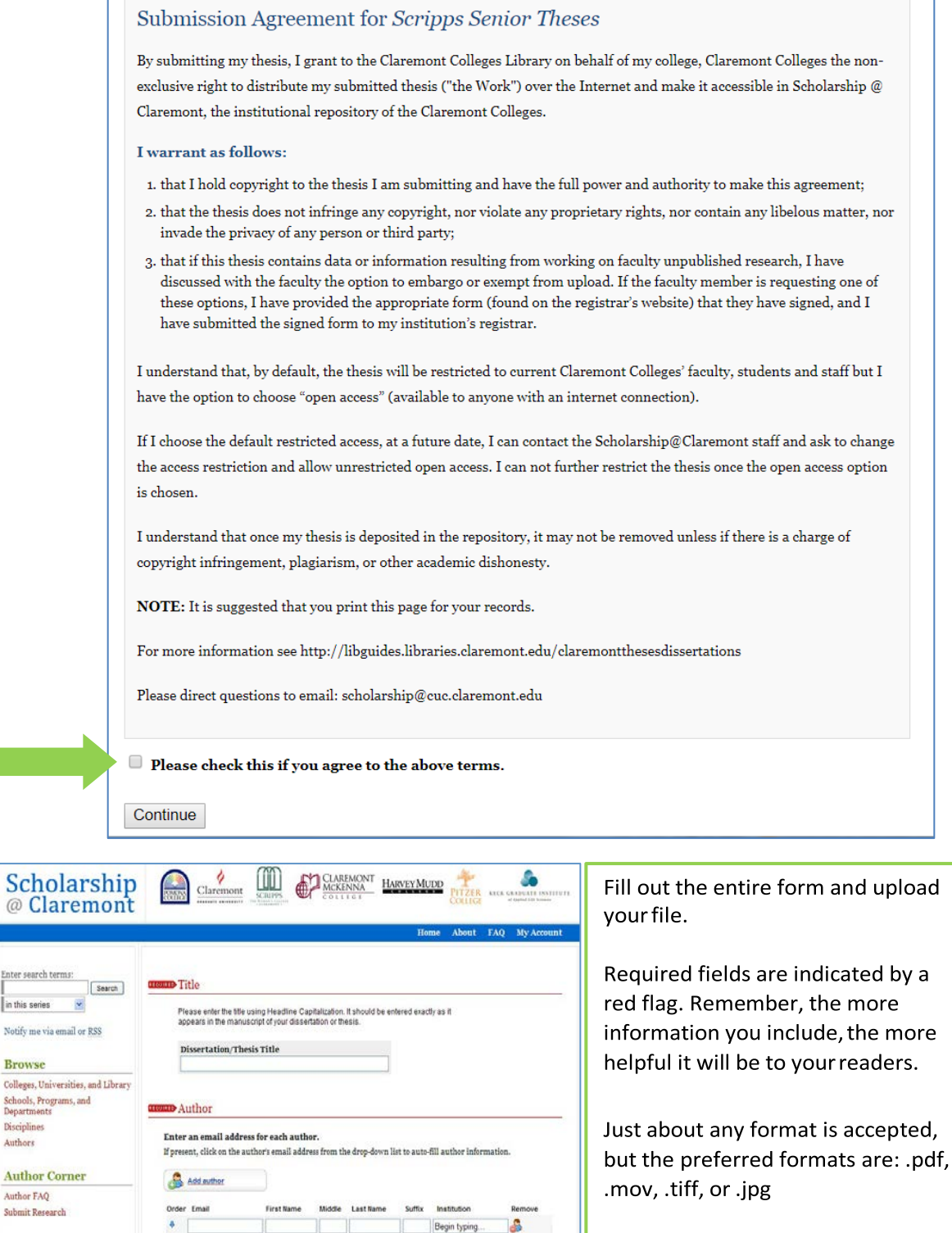

**Browse** Colleges, Uni Schools, Pro<br>Departments **Disciplines** 

Authors

Date of Award

 $\begin{array}{|c|} \hbox{Season} \\ \hline \hline \end{array}$ 

 $\begin{array}{c|c}\n\hline\n\text{Month} & \text{N}\n\end{array}$ 

Day Year<br> $\begin{array}{|c|c|c|}\hline \textbf{y} & \textbf{y} \\ \hline \textbf{y} & \textbf{y} \end{array}$ 

Contact scholarship@services.claremont.edu for help if your file is very large.

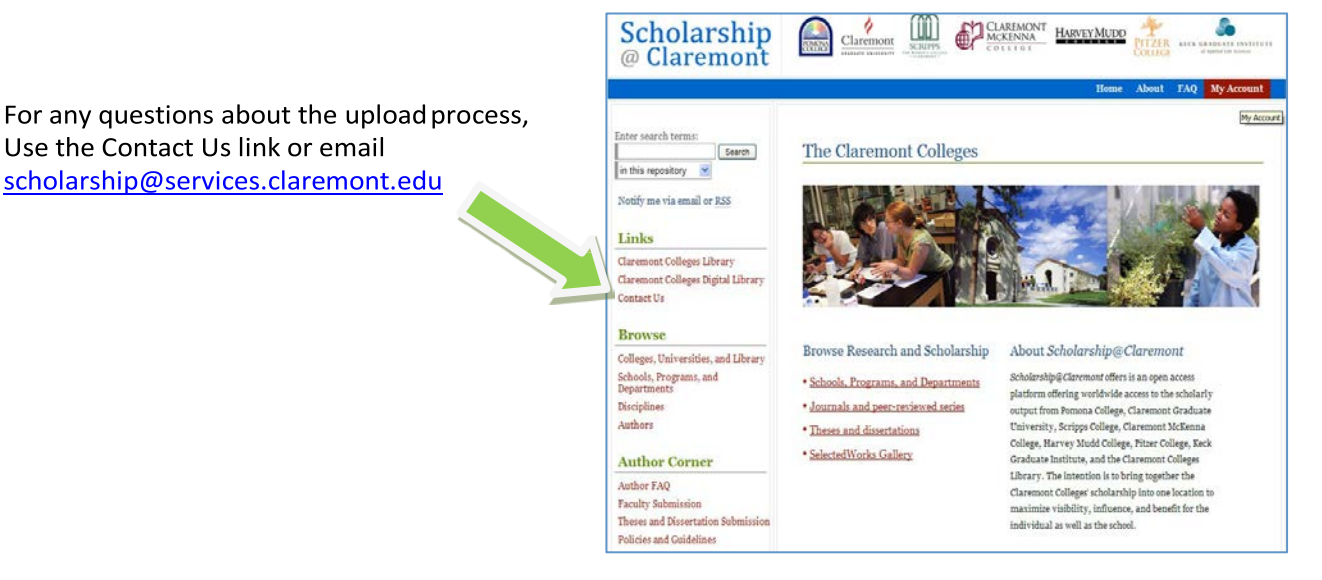

Congratulations!

Updated, 3/23/2018, BN